# **SIP Mobility User optiPoint and OpenStage Regression test**

# **1 Introduction :**

The objective of these system tests was to test the compatibility of a Mobile User between all the ranges of the optiPoint and all the ranges of the OpenStage . The created users should log in or log off from any OpenStage to any optiPoint. And vice versea.

All protocols were tested (UDP and TLS).

The platform tested was the HiPath 8000 V4.1

Mobility Sampe Overview between optiPoint and OpenStage .

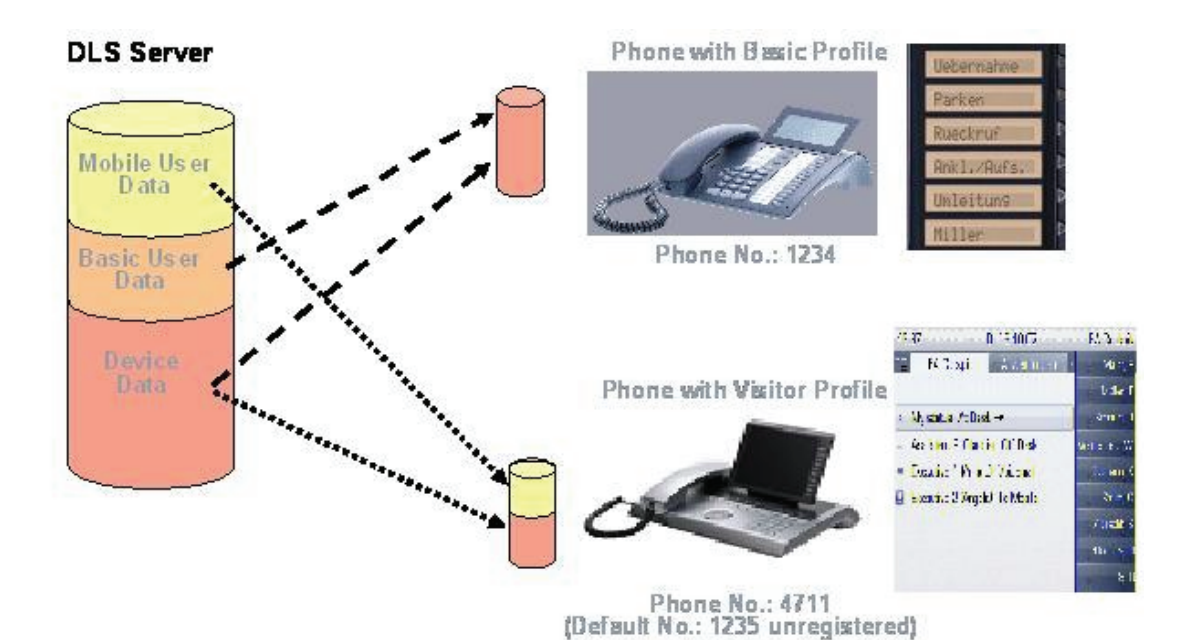

Which versions were tested :

The test were done with the versions shown below.

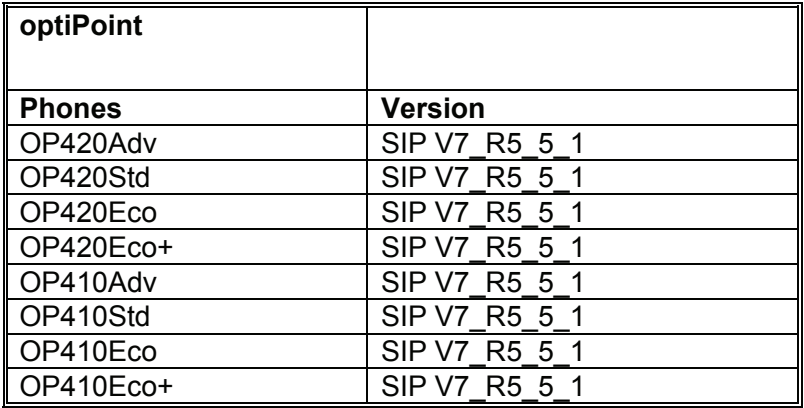

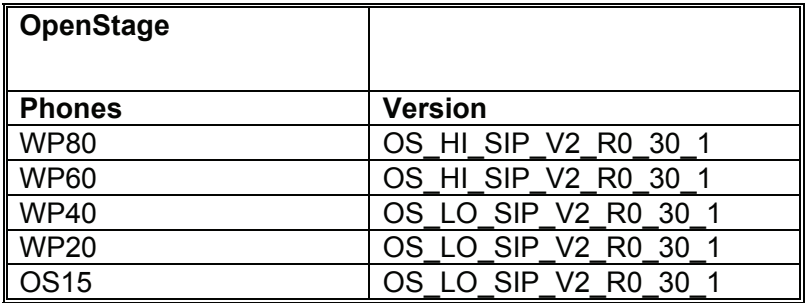

# **2 Test Lab Configuration**

# **HiPath 8000 Cluster :**

Hardware: 2 x Fujitsu Primergy RX330 S1

Software: Hipath8000 V4.00.01.ALL.40\_PS0026.E02

# **LAN trace tools ( PC)**

ETHEREAL

# **Connectivity**

Switched 10/100 Mbit/s Ethernet LAN Model: HP ProCurve Power over LAN

## **Deployment Service**

V3 734.00

# **3 Features overview**

# **3.1 Cross Mobility Feature testing :**

Cross Mobility testing supported all features available to a normal user of the two different generation of phones Openstage and optiPoint. The features marked symbolize the most important feature tested, marked Green have successfully passed the Cross Mobility test and marked Red have failed.

 Everything that a mobile user will expect to be working in an mobile exchange of data between an Openstage and a optiPoint has been tested. For instance the interworking of default settings like the multiline apperance of a user (extended testing page13) or the position of the keys while using mobility and the keylayout (results page 15) please also view the sample scenario.

In addition all different phone types programmed with different numbers of programmable keys (results page 15) have been cross checked together to gain the best possible outcome from the test results.

Also all the **personal data** have been tested, such as call numbers, passwords, and privileges has been conducted and proven successful. Furthermore advanced user data such as caller lists (page 15) and display module (page 19) data. The call forwarding (page 9) settings and call log (page 15)feature have also been succesfully tested.

# **3.2 Registration:**

the following functionalities for the SIP Mobility User registration on optiPoint and OpenStage were tested using forced Logon/Logoff as well :

- SIP Mobility User registration(UDP) on optiPoint
- SIP Mobility User registration(UDP) on OpenStage
- SIP Mobility User log-out(UDP) on optiPoint
- SIP Mobility User log-out(UDP) on OpenStage
- SIP Mobility User registration (TLS) on optiPoint
- SIP Mobility User registration(TLS) on OpenStage
- SIP Mobility User log-out(TLS) on optiPoint
- SIP Mobility User log-out(TLS) on OpenStage

# **4 Tested features**

# **4.1 Overview**

The procedure of testing started by activating the feature on the profile on the Mobile User in DLS, then logging the user on a optiPoint and then an OpenStage testing the features fuctionality.

**WARNING**: One of the first findings of this test series was that when a mobile user is created for use in an OpenStage and optiPoint, then the mobile user **MUST** be created from a optiPoint user Template in DLS. Otherwise only on a OpenStage phone the mobile user will be able to log in.

**A) Following features were tested by logging into a OpenStage phone with an existing optiPoint DLS mobile user profile.** 

**B) Following features were tested by logging into a optiPoint phone with an existing optiPoint DLS mobile user profile.** 

# **4.2 List of tested features**

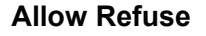

This parameter defines whether the Refuse Call feature is available on the phone. The possible values are "Yes" or "No". The default is "Yes". The feature was operational on OpenStage and optiPoint.

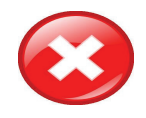

## **Hot/Warm Line**

If the phone is configured as hot phone, the number specified in Hot warm destination is dialed immediately when the user goes off-hook. For this purpose, Hot warm phone must be set to "Hot phone". If set to "Warm phone", the specified destination number is dialed after a delay which is defined in Autodial delay (seconds) in the user menu.

During the delay period, the user can dial a number which will be used instead of the hot/warm destination. In addition, the user will be provided with a dial tone during the delay period. With the setting "No action", hot phone or warm phone functionality is disabled.

The feature was operational on OpenStage and but on optiPoint was unstaible although it should work.

#### **Initial Digit Timer**

This timer is started when the user goes off-hook, and the dial tone sounds. When the user has not entered a digit until timer expiry, the dial tone is turned off, and the phone changes to idle mode. The Initial digit timer (seconds) parameter defines the duration of this timespan.

When Set on the mobile user feature is operational on both optiPoint and OpenStage .

#### **Group Pickup**

The Group pickup tone allowed parameter activates or deactivates the generation of an

acoustic signal for incoming pickup group calls. The default is "Yes". If this is activated, Grouppickup as ringer determines whether the current ring tone or an alert beep is used. If set to "Yes", a pickup group call will be signaled by a short ring tone; the currently selected rigtone is used. If set to "No", a pickup group call will be signaled by an alert tone. The default is "Yes".

Once set on the Mobile User in the switch the feature works on both optiPoint and OpenStage when the user is loaded. Please note that the ringtones will be different on optiPoint than the ones on OpenStage .

#### **Transfer on Ring**

If this function is active, a call can be transferred after the user has dialled the third participant'snumber, but before the third party has answered the call. This feature is enabled or disabled inthe User menu. The default is "Yes".

Once set on the Mobile User the feature works on both optiPoint and OpenStage when the user is loaded.

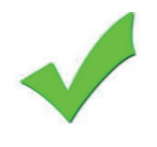

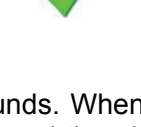

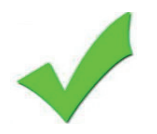

## **Transfer on Hangup**

This feature applies to the following scenario: While A is talking to B, C calls A. A accepts the call, so B is on hold and the call between A and C is active. If Transfer on hangup is enabled, and A goes on-hook, B gets connected to C. If disabled, C will be released when A hangs up, and A has the possibility to reconnect to B. By default, the feature is disabled.

Once set on the Mobile User the feature works on both optiPoint and OpenStage when the user is loaded

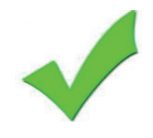

# **Callback**

The Callback option allows the user to request a callback on certain conditions. The callbackrequest is sent to the SIP server. The Code for callback busy requests a callback if the line isbusy, i. e. if there is a conversation on the remote phone. Code for callback no reply applieswhen the call is not answered, i. e. if nobody lifts the handset or accepts the call in another way. The Code for callback cancel all all deletes all the callback requests stored previously on the telephone system/SIP server.

The feature works on both optiPoint and OpenStage when the user is loaded and the code for Call Back is dialled. Please note that on DLS there are different pages for the setting of CallBack for optiPoint and for OpenStage.

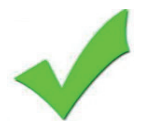

## **Message Waiting**

The MWI (Message Waiting Indicator) is an optical signal which indicates that voicemail messages are on the server. Depending on the SIP server / gateway in use, the Message waiting server address, that is the address or host name of the server that sends message waiting notifications to the phone, must be configured.

With OpenScape Voice, this setting is not typically necessary for enabling MWI functionality.

Once the Voice message server is set on the Mobile User, he can receive the voice messaging from the server in an optiPoint or an OpenStage .

Caution: A key has to be configured for Voice Messaging in an optiPoint where as the OpenStage has its own key, no need to configure one there.

## **Indicate Messages**

With firmware version V2, the indication of old and new messages on the display can be configured. There are 4 categories of voicemail messages: new, new urgent, old, and old urgent. For each category, the administrator can define whether the message count is shown or hidden, and set a header for the category.

The optiPoint does not support this feature, although the OpenStage does.

# **System Based Conference**

The Conference URI provides the number/URI used for system based conferences, which can involve more than three members. This feature is not available with every system.

Once set on the Mobile User the feature works on both optiPoint and OpenStage when the user is loaded

**Server Based Features** (V1R3 onwards on OpenStage )

The use of server based call forwarding is enabled or disabled here. When phone based DND and phone based call forwarding are to be used, Server features must be deactivated. This is the default setting. For using server based Call Forwarding, it must be activated.

Server Features are not supported in optiPoint. The Mobile User will have to have Server Features OFF in DLS while on an optiPoint and can be ON on an OpenStage .

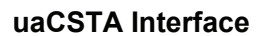

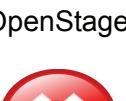

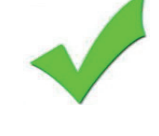

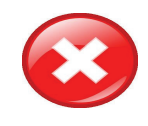

User Agent CSTA (uaCSTA) is a limited subset of the CSTA protocol, which allows external CTI applications to interact with the phone. If Allow uaCSTA is enabled, applications which support the uaCSTA standard will have access to the OpenStage phone. The default is "Yes".

uaCSTA Interface are not supported in optiPoint.

# **Selected Dialing**

On key press, a pre-defined call number is called. The label displayed to the left of the key is defined in Key label <key number>. The call number defined in the Dial number parameter is dialed on key press.

Once set on the Mobile User the feature works on both optiPoint and OpenStage when the user is loaded.

#### **Repeat Dialing**

On key press, the call number that has been dialed lastly is dialed again. The label displayed to the left of the key is defined in Key label <key number>.

Once the Special Key is configured on the Mobile User the feature works on both optiPoint and OpenStage when the user is loaded.

#### **Call Forwarding**

This key function controls phone based call forwarding. If forwarding is enabled, the phone will forward incoming calls to the predefined call number, depending on the current situation.

Call Forwarding has a different format in OpenStage then in optiPoint. When a Migration occurs from optiPoint to OpenStage all info on Call Forwarding will be lost. optiPoint CF Settings **CE Settings** OpenStage CF Settings

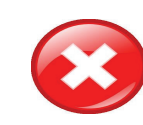

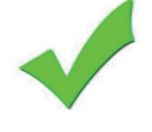

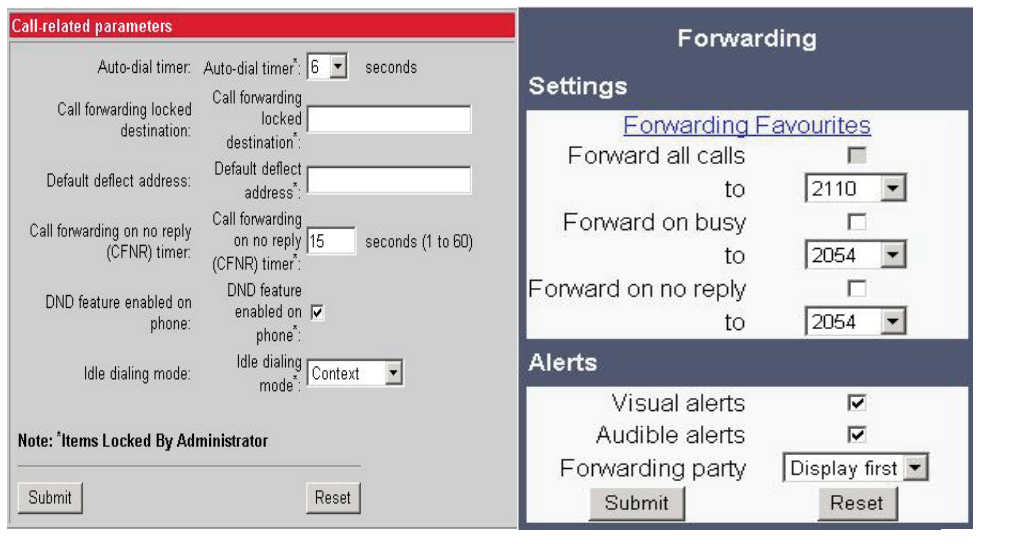

# **Ringer off**

Turns off the ring tone. Incoming calls are indicated via LEDs and display only. The label displayed to the left of the key is defined in Key label <key number>.

Once the Special Key is configured on the Mobile User the feature works on both optiPoint and OpenStage when the user is loaded.

## **Hold**

The call currently selected or active is put on hold.

Once the Special Key is configured on the Mobile User the feature works on both optiPoint and OpenStage when the user is loaded.

## **Alternate**

Toggles between two calls; the currently active call is put on hold. The label displayed to the left of the key is defined in Key label <key number>.

Once the Special Key is configured on the Mobile User the feature works on both optiPoint and OpenStage when the user is loaded.

**Blind Call Transfer / Move blind** 

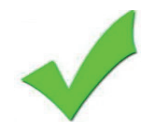

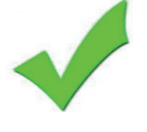

A call is transferred without consultation, as soon as the phone goes on-hook or the target phone goes off-hook. The label displayed to the left of the key is defined in Key label <key number>.

Once the Special Key is configured on the Mobile User the feature works on both optiPoint and OpenStage when the user is loaded.

# **Call transfer**

Call transfer, applicable when there is one active call and one call on hold. The active call andthe held call are connected to each other, while the phone that has initiated the transfer is disconnected. The label displayed to the left of the key is defined in Key label <key number>

Once the Special Key is configured on the Mobile User the feature works on both optiPoint and OpenStage when the user is loaded.

# **Deflect A Call**

On key press, an incoming call is deflected to the specified destination. The label displayed to the left of the key is defined in Key label <key number>. The target destination is defined in the Destination parameter.

Once the Special Key is configured on the Mobile User the feature works on both optiPoint and OpenStage when the user is loaded.

## **Shift Level**

Shift the level for the program keys. When activated, the functions assigned to the shifted level

are available on the program keys.

The label displayed to the left of the key is defined in Key label <key number>.

Once the Special Key is configured on the Mobile User the feature works on both optiPoint and OpenStage when the user is loaded.

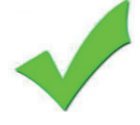

**Phone-Based Conference** 

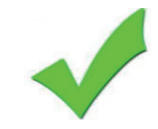

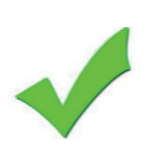

Establishes a three-party conference from an active call and held call. The label displayed to the left of the key is defined in Key label <key number>.

Once the Special Key is configured on the Mobile User the feature works on both optiPoint and OpenStage when the user is loaded.

# **Do Not Disturb**

If this feature is activated, incoming calls will not be indicated to the user. The label displayed to the left of the key is defined in Key label <key number>.

Once the Special Key is configured on the Mobile User the feature works on both optiPoint and OpenStage when the user is loaded.

#### **Repertory dial**

Special calling functions. The desired function is selected via the Dial string parameter. The "<" character disconnects a call; "~" puts a call on hold for consultation; ">" starts a call; "-" enters a pause, e. g. for international dialing.

The label displayed to the left of the key is defined in Key label <key number>.

Once the Special Key is configured on the Mobile User the feature works on both optiPoint and OpenStage when the user is loaded.

## **Consult and transfer**

When the phone is engaged in an active call, this function opens a dialing menu to make a consultation call. The label displayed to the left of the key is defined in Key label <key number>.

Once the Special Key is configured on the Mobile User the feature works on both optiPoint and OpenStage when the user is loaded.

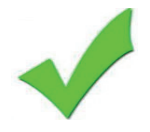

**Toggle Call Waiting** 

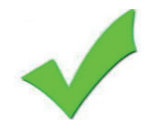

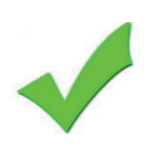

Enables or disables the call waiting feature. If enabled, calls from a third party are allowed during an active call. The label displayed to the left of the key is defined in Key label <key number>.

Once the Special Key is configured on the Mobile User the feature works on both optiPoint and OpenStage when the user is loaded.

# **Immediate ring**

Enables or disables the preset delay for all line keys. This feature only applies to keyset lines. The label displayed to the left of the key is defined in Key label <key number>.

Once the Special Key is configured on the Mobile User the feature works on both optiPoint and OpenStage when the user is loaded.

#### **Mute**

On pressing this key, the microphone is turned off. There is a programmable key function is available only for OpenStage 15 phones, which have no fixed mute key.

Once the Special Key is configured on the Mobile User the feature works on both optiPoint and OpenStage when the user is loaded, although the OpenStage has a fixed mute key.

#### **Release**

On pressing this key, the current call is disconnected. There is a programmable key function is available only for OpenStage 15 phones, which have no fixed release key.

Once the Special Key is configured on the Mobile User the feature works on both optiPoint and OpenStage when the user is loaded, although the OpenStage has a fixed release key.

# **Line Preview (V2)**

This key enables the preview mode, which allows the user to preview a line before using it. When preview mode is active, the line keys behave similar to when the keyset

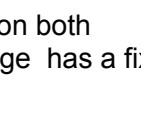

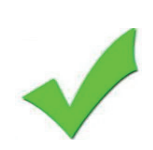

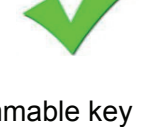

configuration is set to preselection for line keys (see Section 3.8.2, "Configure Keyset Operation"). On pressing the line key (not DSS key!), the call activity on the corresponding line is shown. Unlike with a preselected line, there will be no change to the phone's current line connections. The LED indicates whether line preview is active or not.

Line Preview is not supported in optiPoint.

# **Start application**

With this key, the user can start a pre-defined XML application (see Section 3.15, "Applications"). XML applications are available for OpenStage 60/80 phones. The label displayed to the left of the key is defined in Key label <key number>. The Application name parameter selectes the XML application to be started.

XML Applications are not supported in optiPoint. Its is considered wise that Mobile Users that have XML application info loaded not to use optiPoint since there are cases where the mobile user was never accepted in the optiPoint that was trying to log on.

**Multiline Appearance/Keyset** 

A phone that has more than one line associated to it, and therefore works as a multiline phone, is referred to as "keyset". The lines are assigned to the phone by setting up a separate line key for each line. The multiline appearance feature allows for multiple lines to be assigned to a keyset and for a line to be assigned to multiple keysets. This feature requires configuration in OpenScape Voice and in the telephone, and is particularly useful for executive-assistant arrangements.

optiPoint and OpenStage are compatible, hence multiline is operational.

## **Direct Station Select (DSS)**

A DSS key is a special variant of a line key. It enables a direct connection to a target phone, allowing the user to pick up or forward a call alerting the DSS target and make/complete a call to the DSS target.

optiPoint and OpenStage are compatible, hence DSS feature is operational.

# **Canonical Dialing Configuration**

Call numbers taken from a directory application, LDAP for instance, are mostly expressed in canonical format. Moreover, call numbers entered into the local phone book are automatically converted and stored in canonical format, thereby adding "+", Local country code, Local national code, and Local enterprise number as prefixes. If, for

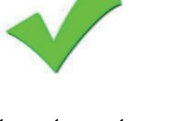

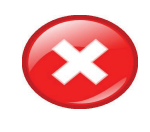

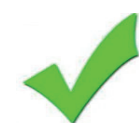

instance, the user enters the extension "1234", the local country code is "49", the local national code is "89", and the local enterprise number is "722", the resulting number in canonical format is "+49897221234".

The Dial Settings is a "GREY" area. The two dial settings have some common ground but OpenStage Settings can take more info, this info is only accessible to an OpenStage and when loaded to an optiPoint there will be nowhere to be found.

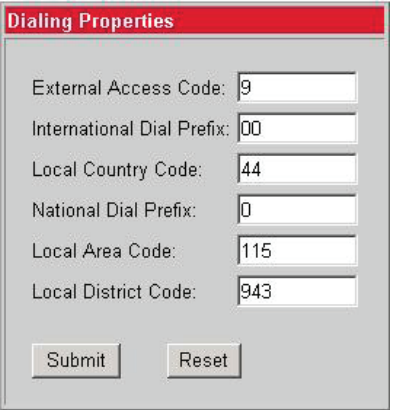

#### **Canonical dial settings** Local country code 44 National prefix digit<sup>0</sup> Local national code 089 Minimum local number length Local enterprise node PSTN access code International access code 00 Operator codes 722 Emergency numbers Initial extension digits Submit Reset

#### optiPoint canonical Dial Settings **OpenStage canonical Dial Settings**

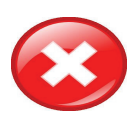

# **Canonical Dial Lookup**

The parameters given here are important for establishing outgoing calls and for recognizing incoming calls. In the local phonebook, and, mostly, in LDAP directories, numbers are stored in canonical format. In order to generate an appropriate dial string according to the settings in Internal numbers and External numbers (-> Section 3.9.1), internal numbers must be discerned from external numbers. The canonical lookup table provides patterns which allow for operation. Furthermore, these patterns enable the phone to identify callers from different local or international telephone networks by looking up the caller's number in the phone book. As incoming numbers are not always in canonical format, their composition must be analyzed first. For this purpose, an incoming number is matched against one or more patterns consisting of country codes, national codes, and enterprise nodes. Then, the result of this operation is matched against the entries in the local phone book.

Canonical Dial Lookup is not supported on optiPoint.

# **Dial Plan**

A dial plan consists of rules defining patterns, timeouts and actions to be performed when a pattern is matched and/or a timeout has expired. The phone can store one dialplan, which can contain up to 48 different rules.

The dial plan can be created and uploaded to the phone using the DLS (please refer to the Deployment Service Administration Manual). The DLS can also export and import dial plans in.csv format.

The OpenStage Format does not support the optiPoint format of a Dial Plan. Its wise not to use one since it can be proven that conflicts may arise.

# **Call log**

The Call log application displays the call history of the phone.

Call Log between optiPoint and OpenStage have a different format so although the Mobile User carries the information of Missed Calls etc. it can only be seen in one device. For instance a Missed call on an optiPoint reordered will be lost if the user is transferred in an OpenStage and vice versa. If the user is transferred from an optiPoint to an optiPoint then the call log info is visible.

## **Phonebook**

The phonebook application is introduced in the OpenStage phones models 60 and 80. Phonebook is simply not supported at all in optiPoint.

# **Key layout**

The order in which the FPK's are shown on the Key panel of the phone and on the Key Module (if there is one).

The alignment of the FPK's from an optiPoint to an OpenStage phone. As it is known an optiPoint has more FPKs than an OpenStage but no fixed keys whereas the OpenStage has.

For instance: An optiPoint 410 Standard has 12 FPKs and an OpenStage 60 has 8 FPKs

The optiPoint has no fixed keys at all and the OpenStage 40 has 6 FPKs.

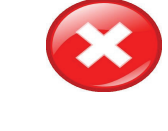

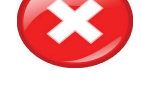

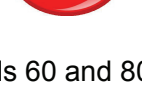

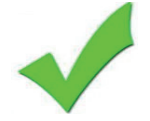

# **Rollover ring**

Determines if a ring tone will signal an incoming call while a call is active. Value range: "No ring", "Alert beep", "Alert ring". Default: "Alert beep".

optiPoint and OpenStage are compatible, hence Rollover Ring is operational.

## **Display Identity**

If an individual name oder number is entered as Display identity, and Enable ID is activated, it is displayed in the phone's status bar instead of the Terminal number or Terminal name.

optiPoint and OpenStage are compatible in Display identity therefore it's operational.

# **Key label**

The label displayed to the left of the key is defined in Key label <key number>. Key labels of operational features are displayed correctly in the self labeling keys of an optiPoint from an OpenStage and vice versa.

## **Distinctive Ringing and Volume settings**

The SIP server may provide information indicating a specific type of call within an incoming call. With firmware V2, the phone can use this information to choose a ring tone according to the call type.

The relevant information is carried as a string in the SIP Alert-Info header. When this string matches a specific Name, the corresponding ringer is triggered. The Ringer sound parameter determines whether a pattern, i. e. melody, or a specific sound file shall be used as ringer. Pattern Melody selects the melody pattern that will be used if Ringer sound is set to "Pattern". Pattern sequence determines the length for the melody pattern, and the interval between the repetitions of the pattern.

There are 3 variants:

• "1": 1 sec ON, 4 sec OFF

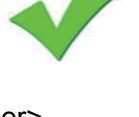

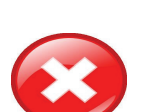

• "2": 1 sec ON, 2 sec OFF

• "3": 0.7 sec ON, 0.7 sec OFF, 0.7 sec ON, 3 sec OFF

The Duration parameter determines how long the phone will ring on an incoming call. The range is 0-300 sec.

With the Audible parameter, the ringer can be muted. In this case, an incoming call will be indicated only visually.

Distinctive Ringing is not compatible between OpenStage and optiPoint, therefore always the default ring will be loaded each time a Mobile user logs in.

**Language and Country settings** 

Since the optiPoint has a different Software Image for different packages of languages we consider it not compatible with OpenStage who has all languages installed. When an optiPoint has the certain Language package installed that the User wants to have then there is no Compatibility issue, but when optiPoint does not then it loads the Default language which is English.

## **Time and Date Format**

Time and Date formats are compatible from OpenStage to optiPoint, hense all settings in one model will appear to the other.

## **Emergency number**

List of emergency numbers to be used for the phone. If there are more than one numbers, they must be separated by commas. The numbers entered here are not converted to canonical format.

Emergency number is not supported in optiPoint.

**Codec Preferences** 

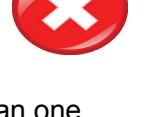

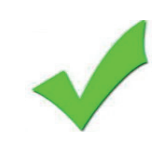

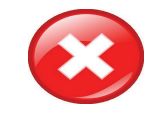

# **4.3 Example of Key Layout**

**for cross mobility on a OpenStage15 and optiPoint 420.**

# **4.3.1 optiPoint DLS mobile user key laylout for log on to an OpenStage 15**

optiPoint DLS mobile user key layout (Example) Loudspeaker on Key 1 Repeat Dial on Key 2 Missed Call on Key 3 Mobility on Key 5 Consult on Key 6 Cancel on Key 11 Shift on Key 12

# **OpenStage 15 SIP Key Layout**

Prime Line on Key 1 (if KeySet Phone) Cancel on Key 7 Shift on Key 8

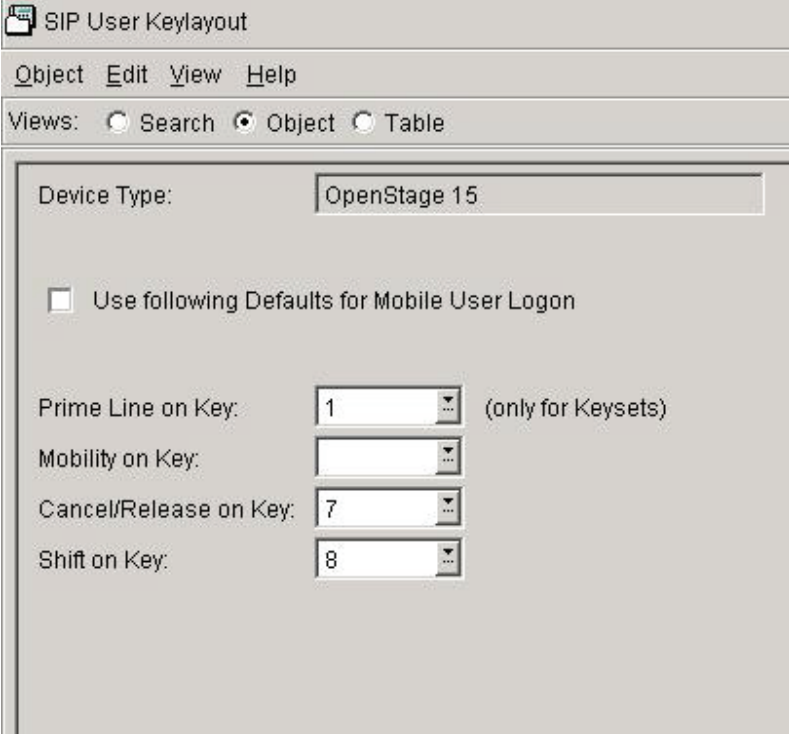

# **Layout on OpenStage 15 after mobility Log\_on**

Prime Line on Key 1 (if KeySet Phone) Repeat Dial on Key 2 Mobility on Key 5 Consult on Key 6 Cancel on Key 7 Shift on Key 8 Note: A) There are no functions "Loudspeaker" and "Missed Call" on OS15 FPKs available; these are fixed keys on OS15 B) "Cancel" and "Shift Key" are overridden by DLS Mobility User 15 Key Layout C) If "Mobility" Key was set for OpenStage 15 phone; e.g. on Key 4, than after log on onto OpenStage 15, the "Mobility" Key would be on Key 4 (Layout of OpenStage 15

overrules the mobility user key layout; at this example "Mobility" Key was set on Key 5)

# **4.3.2 optiPoint DLS mobile user key laylout for log on to an optiPoint 420**

optiPoint DLS mobile user key layout (Example)

Loudspeaker on Key 1 Repeat Dial on Key 2 Missed Call on Key 3 Mobility on Key 5 Consult on Key 6 Cancel on Key 11 Shift on Key 12

# **optiPoint 420 SIP Key Layout**

Prime Line on Key 6 (if KeySet Phone) Mobility on key 5 Cancel on Key Shift on Key

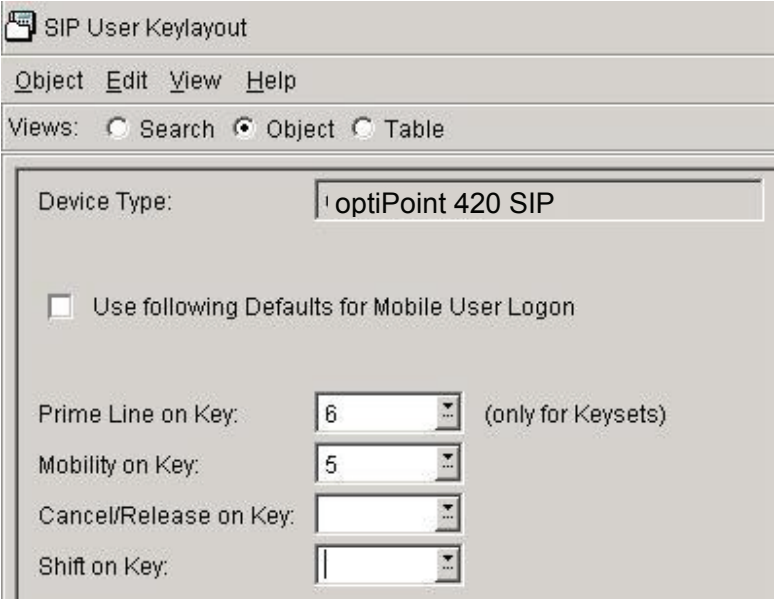

# **Mobility Layout on optiPoint 420 after mobility Log\_on**

Loudspeaker on Key 1

Repeat Dial on Key 2 Missed Call on Key 3 Mobility on Key 5 Prime Line on Key 6 (if KeySet Phone) Cancel on Key 7 Shift on Key 8 Cancel on Key 11 Shift on Key 12

# **5 Main Problems encountered during system test :**

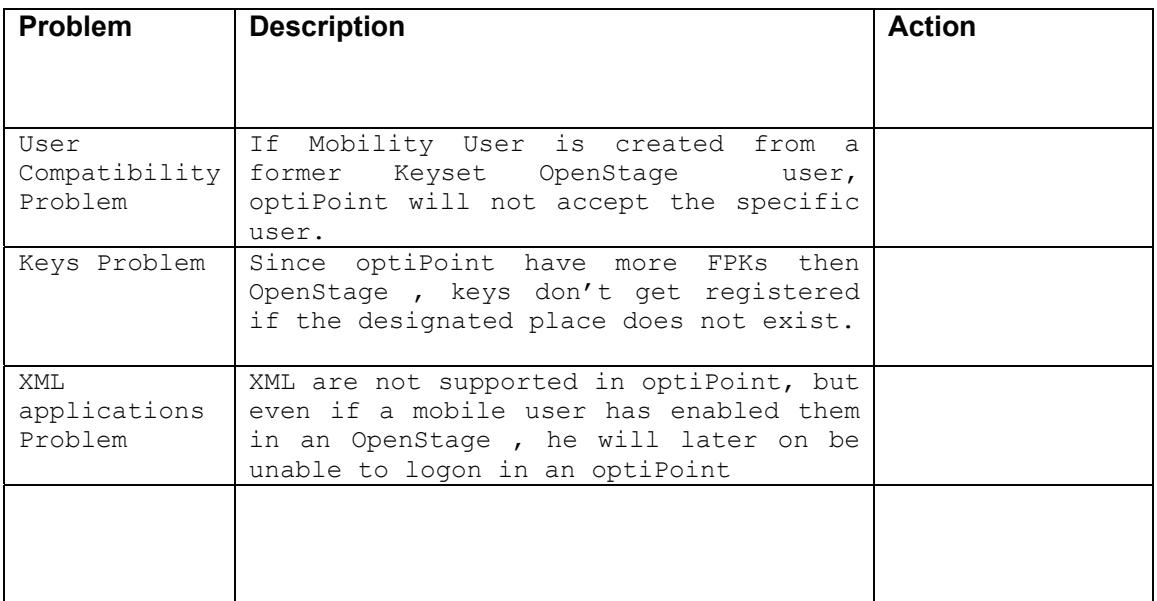

# **6 Summary :**

The main problems that were found during testing were:

- Key Layout Problem
- User Compatibility Problem

**Compatibility Problem** :If a mobile user is created from a template of an excisting Keyset OpenStage user, the optiPoint will not log in the particular user and display error messages like "Server not Found" and "Mobility Time OUT".

 If a mobility user is created from an existing Keyset optiPoint User, the user is compatible with both types of phones and can log in and log out succesfully. The single line mobile users work regardless if they are created from an optiPoint or OpenStage .

All the tests were made with Mobility keyset users created from existing optiPoint users.

**Key Layout Problem :** The alignment of the FPK's from an optiPoint to an OpenStage phone may cause problems. As it is known an optiPoint has more FPK's than an OpenStage but in return no fixed keys whereas the OpenStage has those.

For instance: An optiPoint 410 standard has 12 FPK's and an OpenStage 60 has 8 FPK's. The optiPoint has no fixed keys and the OpenStage has 6. When this Mobile user migrates to an OpenStage the first keys will be occupied as in the optiPoint by the keys in position 1 tol 4, but since the OpenStage has only 8 places whatever was placed in the optiPoint on the places 9 till 12 will be lost, but the default keys will be there even if there are allready fixed keys with the same functions.

That's why it is very important to distinguish the FPK's with the DLS feature called SIP USER KEYLAYOUT as shown in the example discribing the Key Layout feature problem.

This feature will make a set of keys fixed on a specified device model regardless what the Mobility User keylayout is.

But even if Prime Line Key , Mobility Key, Release Key and Shift Key are working, which is very important of course since the phone is partially usable, the configured keys of Lines or features that were originaly configured in the places 1 till 4 will be lost. Note that Loudspeaker and Call Forwarding Key are built in OpenStage 20/40/60/80 (in OS15 only Laudspeaker).

# **Appendix A**

- H56269 MOB: forced-logoff failed dls-break, phone not contact DLS
- H57975 No key labels on key module after mobile logon
- H59657 MOB: mob function key on sidecar
- H59806 MOB: phone running slow after logon/logoff tests
- H63313 reboots during a mobility logoff
- H63853 unable to log off mobile user in spec. scenario
- H64451 Mobile logoff after OSM data restore on keyset fails
- H64485 Mobile user in 2 devices after reset mobile user error
- H65507 MOB: phone in corrupt state
- H65766 Mobility logon is not canceled by pressing other FPKs
- H66167 OS HI-Screen error when mobile logon,if themes different
- H66172 OS HI/LO-Error in FPK display when MobileUsr log on/off
- H66200 OS80-Phone reboot and crash after Mobile log on with 4Keys
- H66209 OS HI-WBM does not get updated when errors occur in Mobility
- H66401 Phone Crashes Sporadically after Mobility Log Off